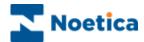

# SYNTHESYS LIVE MONITOR

#### **Queue Distribution**

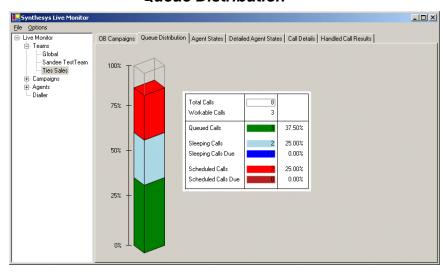

#### Agent State

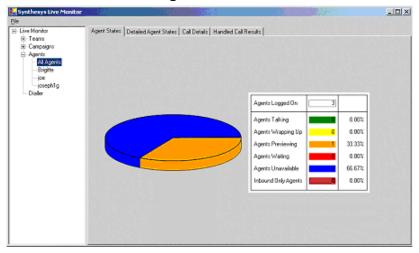

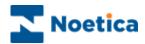

# SYNTHESYS LIVE MONITOR

| Introduction                         | 3  |
|--------------------------------------|----|
| Live Monitor Main Screen             | 4  |
| Available Tab Options                | 5  |
| Terminology                          | 6  |
| OB Campaigns/ Campaign Group Options | 7  |
| Detailed Agent States Option         | 9  |
| Call Details                         | 11 |
| Queue Distribution                   | 12 |
| Agent State                          | 12 |
| Handled Call Results                 | 13 |
| Dialler Results                      | 13 |
| Dialler                              | 14 |
| Licensing                            | 15 |

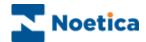

#### Introduction

The core function of the *Synthesys Live Monitor* is to provide *real-time* information of call centre activities for call centre supervisors and managers.

You can view the current state of all live campaigns that are running and observe individual agent activity within your call centre in real-time.

Detailed data statistics are displayed for the individual teams, campaigns, Outbound lists and Outbound groups, agents and the dialler, with information about Queue distribution, Agent State, Handled Call Results and Dialler Results being visually represented in graphs.

The data shown includes, for example, the average agent talk time and you can see how long an agent takes on a particular section of a callflow. This allows you to identify problem areas or congestion points within a callflow, which can be refined in the Campaign editor, to improved performance.

The performance monitor works on the .net framework, and additional software may need to be installed before the monitor will work correctly.

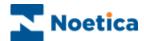

#### **Live Monitor Main Screen**

Using the category headings *Teams, Campaigns, Agents, Dialler* and *Licensing*, detailed data statistics can be displayed for the individual teams; campaigns, outbound lists and outbound groups, agents and the dialler and licensing arrangements can be viewed.

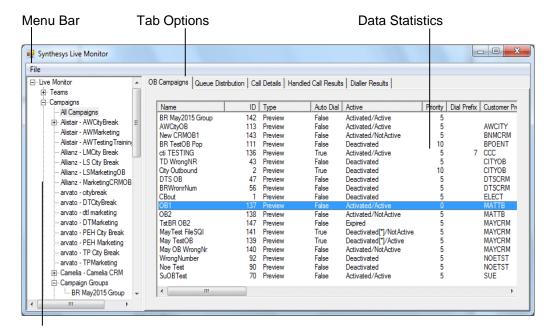

Live Monitor Directory

To display the available options:

- Click on the sign next to Teams and Campaigns respectively, to display a list of all teams and campaigns, including the Outbound lists and outbound groups set up on the Synthesys system.
- Select Dialler, to view dialler statistics.
- Select Licensing, to view the current Synthesys and Predictive Dialler licensing arrangements.

Selecting the individual team, campaign, outbound list/ outbound group or agent, you can view the corresponding detailed data statistics.

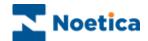

5

### **Available Tab Options**

The Live Monitor displays detailed data statistics for the individual Teams, Campaigns, Outbound lists and Outbound groups, Agents and the Dialler.

| Option                | Displays:                                                                                                    |
|-----------------------|----------------------------------------------------------------------------------------------------|
| OB Campaigns          | Detailed statistics for Outbound lists. This option is available on Team and Campaign level.                                                                                                    |
| Queue Distribution    | A graph showing queue details. This option is available on Team, Campaign and Outbound list/ Campaign group level.                                                                                                    |
| Agent States          | A graph representing the different Agent States. This option is available on Team, individual Campaign & Outbound list/Campaign group and 'All Agents' level.                                                                       |
| Detailed Agent States | Real time statistics for all agents. This option is available on Team, individual Campaign & Outbound list/ Campaign group and 'All Agents' level.                                                                                  |
| Call Details          | Shows detailed call statistics of all calls completed in the current user session. This option is available on Team, Campaign, Outbound list/ Campaign group and Agent level.                                                       |
| Current Call Details  | Shows Customer details of the call in progress. Supervisors can follow the advancement of the call, with section names and time spent in each section displayed and supervisors can view history events associated with a customer. |
| Handled Call Results  | A graph showing all Handled calls in 'real time', including the Call Results. This option is available on Team, Campaign, Outbound list/ Campaign group and Agent level.                                                            |
| Dialler Results       | A graph showing dialler result details. The option is available on Campaign and Outbound list/ Campaign group level.                                                                                                    |
| Factor details        | Displays the factor details, i.e. the value used to calculate how many calls to dial on a predictive campaign. This option is available on Outbound list/ Campaign group level.                                                     |
| Group Summary         | Detailed statistics for Outbound groups. This option is available on Campaigns Group level, located under the Campaigns level, as part of the All campaigns options.                                                                |
| CTI Details           | Displays details of the Predictive Dialler and the Switch. This option is available on the Dialler level                                                                                                    |
| Licensing             | View current Synthesys and PD licensing arrangements.                                                                                                    |

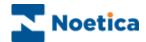

# **Terminology**

| Term       | Definition                                                                                                    |
|------------|----------------------------------------------------------------------------------------------------|
| Talking    | Refers to agents taking calls, with the 'talking' state starting as soon as the telephone becomes unavailable, for example, when agents press the dial button or even just take the phone of the hook.                                                                                                    |
| Talk Time  | The time when the agent starts the 'talking' state, or is actually connected on the phone and still in the script. (ONLY THE FIRST DIAL IS COUNTED HERE, ANY SUBSEQUENT DIALS ARE COUNTED IN WRAP)                                                                                                    |
| Previewing | Starts when the agent is in the script BEFORE entering the 'talking' state or being connected.                                                                                                    |
| Connected  | The term connected refers to the point when the Synthesys CTI interface receives a notification from the switch that the agent is no longer available. There may be a variation of up to 1 second between the call being connected and the Synthesys CTI interface being notified by the telephone switch. |
| Wrapping   | Starts when an agent is no longer both on the phone and in a script following a dial, regardless of whether or not the dial results in a connected call.                                                                                                    |
| Wrap Time  | Starts when the agent enters the 'wrapping state' plus any switch wrap up time (set in the inf file Default 2 seconds).                                                                                                    |
| Idle Time  | The time between an agent ending wrap up state and getting<br>the next screen pop (except for the first call of the day, where<br>it is from the log in to the first screen pop.                                                                                                    |

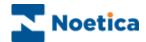

# **OB Campaigns/ Campaign Group Options**

The *OB Campaigns Option* is available on Team and Campaign level and shows detailed statistics of your Outbound lists and Outbound groups.

| Option                  | Displays:                                                                                                    |
|-------------------------|----------------------------------------------------------------------------------------------------|
| Name                    | The names of the Outbound lists/ OB groups.                                                                                                    |
| ID                      | The Outbound list/ OB group ID's.                                                                                                    |
| Type                    | Type of Outbound list/ OB group: 'Preview or Predictive'.                                                                                                    |
| Auto Dial               | True or False, depending if Auto Dial is activated or not.                                                                                                    |
| Active                  | Activated/ Active = the OB list is activated and on active times; Activated/ Not Active = the OB list is activated but outside of its active times; Deactivated = the OB list is deactivated; Deactivated[*]/Active = the OB list is deactivated, but on active times in at least one OB Group using Group settings (i.e. 'Use Campaign State' is NOT ticked); Deactivated[*]/Not Active = the OB list is deactivated and outside of its active times in at least one OB Group using Group settings (i.e. 'Use Campaign State' is NOT ticked); Expired = the OB campaign has expired, i.e. it is past the end date specified using the Campaign Expires option. |
| Priority                | The priority rating of the Outbound list/ OB group: Low = 0; High = 10                                                                                                    |
| Dial Prefix             | The initial number (i.e.'9') used to dial out.                                                                                                    |
| Customer Prefix         | The customer prefix of the CRM.                                                                                                    |
| Idle Agents             | The number of agents waiting in 'Start Work' without currently taking calls.                                                                                                    |
| Expected Free<br>Agents | The number of agents that the dialler expects to be free within the average connect time for the campaign.                                                                                                    |
| Unavailable Agents      | The number of agents in 'Start Work', but currently not available to make or take calls (i.e. 'On Break').                                                                                                    |
| Previewing Agents       | The number of agents previewing calls.                                                                                                    |
| Talking Agents          | The number of agents in the taking state, with 'talking' starting as soon as the telephone becomes unavailable, i.e. agents press the dial button or begin to dial, or even just take the phone of the hook.                                                                                                    |
| Wrapping Agents         | The number of agents in the process of completing calls, from clicking OK in the conclusion window of a Callflow to hanging up the phone, or from hanging up the phone to clicking OK in the conclusion window of a Callflow.                                                                                                    |

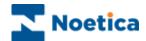

### OB Campaigns Option continued

| Option                        | Displays:                                                                                                    |
|-------------------------------|----------------------------------------------------------------------------------------------------|
| Total Agents<br>Avg Idle Time | The total number of agents available to take calls.  The average time an agent is waiting in 'Start Work' without being in the talking state, in any one session.     |
| Queued Calls                  | The total number of calls queued in the Outbound Manager.                                                                                                    |
| Sleeping Calls Due            | The total number of sleeping calls due to be taken.                                                                                                    |
| Rescheduled Calls<br>Due      | The total number of rescheduled calls due to be taken.                                                                                                    |
| Calls in Hopper               | The total number of calls in the Dialler cache.                                                                                                    |
| Total Calls Worked            | A count of predictive dials, plus preview records handed to                                                                                                    |
| Calls To Make                 | agents. The total number of predictive calls that the Dialler has calculated it needs to make for an Outbound list/ OB group.                                         |
| Calls Requested               | The actual number of calls the dialler requests the CTI layer to make.                                                                                                |
| Max NC Rate                   | The maximum nuisance % rate acceptable for predictive Outbound list/ OB group.                                                                                        |
| Current NC Rate               | The current nuisance % rate for the predictive Outbound list/ OB group                                                                                                |
| Current SR                    | The current success rate (SR) in percent (%) of calls that are given to the agents.                                                                                   |
| Avg Connect                   | The average time it takes for predictive dialled calls to be connected.                                                                                               |
| Trunks Allocated              | The number of lines allocated for predictive dialling.                                                                                                    |
| Next Start Time               | The next time the campaign becomes live based on the active time settings in the Synthesys Outbound Manager.                                                          |
| Next End Time                 | The next time the campaign is due to finish based on the active time settings in the Synthesys Outbound Manager.                                                      |
| Estimated Time left           | The estimated time the campaign runs out of call data, based on the number of records still to be worked, the number of agents and the average duration of the calls. |
| Weight                        | Weighting set for the Outbound groups to determine the number of calls to be taken from a selected Outbound list within a group, before moving to the next.           |

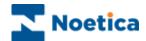

### **Detailed Agent States Option**

This option is available on Team, individual Campaign, Outbound list, Campaign group and 'All Agent' level and shows real time statistics for all agents.

| Option             | Displays:                                                                                                    |
|--------------------|----------------------------------------------------------------------------------------------------|
| User Name          | The name used to log on to Synthesys.                                                                                                    |
| Agent ID           | The agent's ID, as allocated in Synthesys Personnel.                                                                                                    |
| First Name         | The agent's first name, as entered in Synthesys Personnel.                                                                                                    |
| Last Name          | The agent's surname, as entered in Synthesys Personnel.                                                                                                    |
| Machine<br>Switch  | The name of the workstation. The name of the switch / PBX used.                                                                                                    |
| Extension          | The extension number for the workstation.                                                                                                    |
| Status             | The current status of the agent, i.e. 'Waiting' 'Previewing' etc.                                                                                                    |
| Detailed Status    | The current agent state ('Available'; 'Unavailable – Break') or the agent's progress within a campaign, showing the campaign and current section name, or 'Wrap-up' once the agent has reached the conclusion window. |
| Time in State      | How long agents have been in the current Status.                                                                                                    |
| OB Campaign        | The name of the Outbound list currently allocated to the agent.                                                                                                    |
| Handled Calls      | All calls that the agent has taken. Aborted I/B calls are displayed as completed calls, aborted O/B calls show the selected aborted type.                                                                             |
| Finished Calls     | All Inbound and Outbound calls that an agent has completed, but NOT the aborted O/B calls.                                                                                                    |
| Time Logged On     | The time an agent has logged on and accessed 'Start Work'.                                                                                                    |
| Total Talk Time    | The length of time an agent is both, connected on the phone and in a Synthesys Callflow.                                                                                                    |
| Avg Talk Time      | The average length of time the agent is connected on the phone and in a Synthesys Callflow (ONLY THE FIRST DIAL IS COUNTED HERE, ANY SUBSEQUENT DIALS ARE COUNTED IN WRAP).                                           |
| Total Wrap-up Time | The total time when an agent is <u>not</u> both on the phone and in a script following a dial, whether the dial results in a connected call or not, plus any switch wrap up time.                                     |

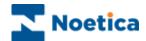

### Detailed Agent States continued

| Option                  | Displays:                                                                                                    |
|-------------------------|----------------------------------------------------------------------------------------------------|
| Avg Wrap-up Tin         | The average time when an agent is <u>not</u> both on the phone and in a script following a dial, whether the dial results in a connected call or not, plus any switch wrap up time. |
| Total Idle Time         | The total time between an agent ending wrap up status and getting the next screen pop.                                                                                              |
| Avg Idle Time           | The average 'Idle Time' between an agent ending wrap up status and getting the next screen pop in any one session.                                                                  |
| Total Preview Tin       | The total time an agent is in a Synthesys callflow BEFORE the call is connected.                                                                                                    |
| Avg Preview Time        | In average length of time an agent is in a Synthesys callflow BEFORE the call is connected.                                                                                         |
| Total Unavailal<br>Time | The total time of an agent being unavailable to take calls in any one session.                                                                                                    |
| Avg Unavailal<br>Time   | The average time of an agent being unavailable to take calls in any one session.                                                                                                    |

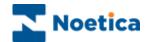

### **Call Details**

This option is available on Team, Campaign, Outbound list, Campaign group and Agent level and shows call statistics of all calls completed in the current user session.

| Option                        | Displays:                                                                                                    |
|-------------------------------|----------------------------------------------------------------------------------------------------|
| User Name                     | The name of the user logged into Synthesys.                                                                                                    |
| Sequence ID<br>Customer ID    | The unique ID for the completed call in the current user session. The Customer ID (CRM Prefix) of the completed call.                                                                                                    |
| Call Type                     | 'Inbound' or Outbound', depending on whether it was an Inbound or Outbound list.                                                                                                    |
| Call Result                   | The outcome of the call. Finished calls display the Call Results, as set up in the conclusion flags in the Callflow Editor; aborted calls show the aborted type, i.e Rescheduled; Phone engaged; etc.                        |
| Campaign                      | The name of the campaign.                                                                                                    |
| OB Campaign<br>Queue ID       | The name of the Outbound list. The Queue ID of an Outbound list (or IB for an Inbound call).                                                                                                    |
| Time Started<br>Time Finished | The date and time the call started. The date and time the call finished.                                                                                                    |
| Preview Time                  | The length of time an agent was in a Synthesys callflow BEFORE the call was connected.                                                                                                    |
| Talk Time                     | The time the agent was in the talking state and in the Synthesys Callflow. (ONLY THE FIRST DIAL IS COUNTED HERE, ANY SUBSEQUENT DIALS ARE COUNTED IN WRAP)                                                                   |
| Wrap Time                     | The time when an agent spent <u>not</u> both on the phone and in a script following a dial whether the dial results in a connected call or not, plus any switch wrap up time (set in the inf file Default 2 seconds).        |
| Total Time                    | The total time it took the agent to take a call, from the time of the Callflow pop, including preview time, dialling, talk time and wrap-up time, to the point at which the agent was available again to take the next call. |
| Idle Time                     | The time spent between the agent ending the wrap up state and getting the next screen pop (on the first call of the day from login until the first screen pop.                                                               |

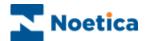

#### **Queue Distribution**

This option is available on Team, Campaign and Outbound list and Campaign group level, displaying a graph showing queue details.

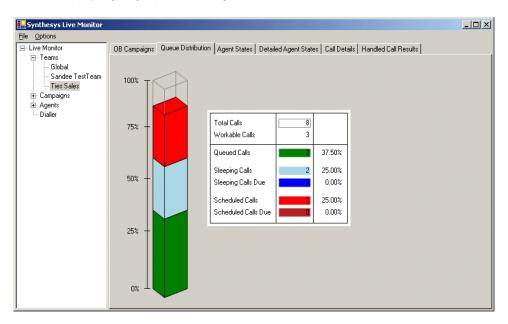

### **Agent State**

The option is available on Team, individual Campaign, Outbound list, Campaign group and 'All Agent' level, displaying a graph representing available Agent States.

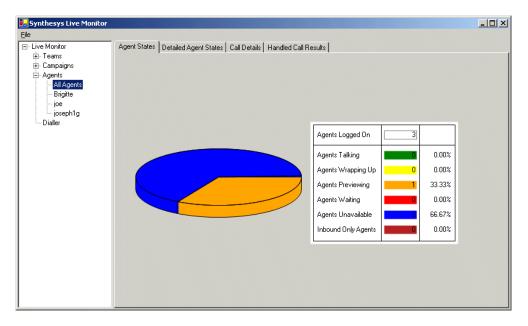

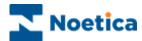

#### **Handled Call Results**

This option is available on Team, Campaign, Outbound list, Campaign group and Agent level, displaying a graph showing all Handled calls in 'real time', including the Call Results.

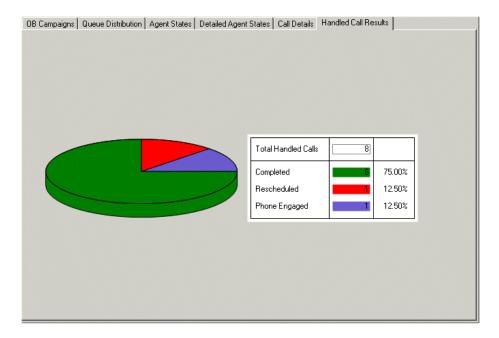

#### **Dialler Results**

This option is available on Campaign, Outbound campaign and Campaign group level and displays a graph showing dialler result details.

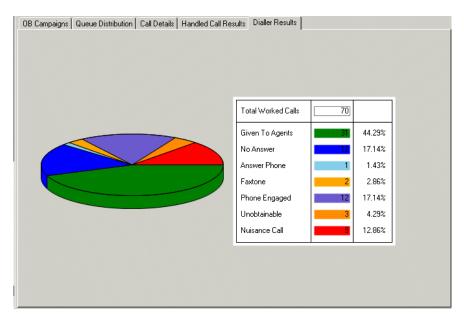

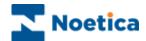

### **Dialler**

CTI Details displays details related to the Predictive Dialler and the Switch.

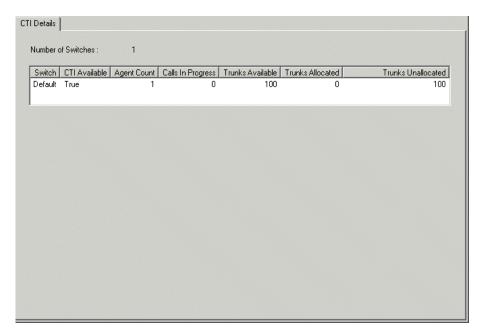

| Option                               | Displays:                                                                                                    |
|--------------------------------------|----------------------------------------------------------------------------------------------------|
| Switch                               | The switch agents are logged into; if multi switch is used, the different switches, agents are logged into.      |
| CTI Available                        | True or False, depending on whether or not CTI is available.                                                     |
| Agent Count                          | The number of agents logged into the specific switch.                                                            |
| Calls in Progress                    | The number of predictive calls being dialled.                                                                    |
| Trunks Available<br>Trunks Allocated | The number of Trunks available for the Dialler on that switch. The number of Trunks allocated to Outbound lists. |
| Trunks Unallocated                   | The number of Trunks not allocated to Outbound lists.                                                            |

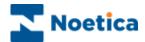

### Licensing

Selecting the *Licensing* option, you can view the current Synthesys and Predictive Dialler licensing arrangements, including:

System ID Shows the System ID that is generated when Synthesys is

installed.

Expiry date Date the licence expires.

Agent limit Maximum agents that can be logged on at any one time.

Currently in use 
Number of agents that are currently logged on.

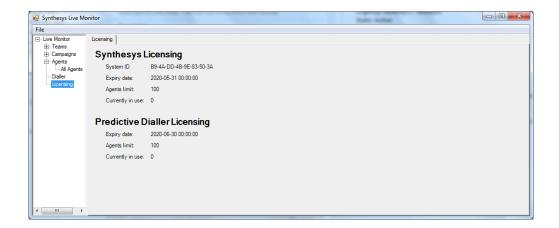